# **2019 Freshmen Library Orientation: A 45-Minute Sprint**

*Learn to navigate the physical and digital space of the Pine Creek High School Library Learning Commons*

#### **STARTING DIRECTIONS:**

- 1) Put your phone away. Please refrain from looking at it for the remainder of this activity.
- 2) If you have forgotten your iPad or have failed to bring your iPad to school charged and ready to use, logon to a desktop.
- 3) Go to the Pine Creek website, and click on Library on the dial pad.
- 4) Follow the instructions provided to login to the Pine Creek Library Learning Commons Handbook.
- 5) Click the share icon.  $\mathbf{r}$

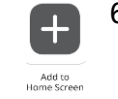

6) Select Add to Home Screen. Now when you need Library-related information you'll be able to access the handbook from your Home screen rather than having to go to the PCHS website.

# **DISCOVERING A BOOK IN PRINT (GROUP)**

**READ:** The fiction section of the PCHS Library is organized by genres.

#### **DO:**

- 1) Go to the Library's website.
- 2) Search for two books of two different genres.
- 3) Write the names of two books your group members are interested in reading here (do *not* choose the first one off the list).
	- a. b.
- 4) Think back to your days in you elementary and middle school libraries, then answer this question: How is the non-fiction section of a Library organized?
- 5) When you are looking at the spine of a book, how do you know whether it's a fiction book or a non-fiction book?

\_\_\_\_\_\_\_\_\_\_\_\_\_\_\_\_\_\_\_\_\_\_\_\_\_\_\_\_\_\_\_\_\_\_\_\_\_\_\_\_\_\_\_\_\_\_\_\_\_\_\_\_\_\_\_\_\_\_\_\_\_\_\_\_\_\_\_\_\_\_

\_\_\_\_\_\_\_\_\_\_\_\_\_\_\_\_\_\_\_\_\_\_\_\_\_\_\_\_\_\_\_\_\_\_\_\_\_\_\_\_\_\_\_\_\_\_\_\_\_\_\_\_\_\_\_\_\_\_\_\_\_\_\_\_\_\_\_\_\_\_

- 6) Using the Book Search on the Library's website or the link to the Book Search in the PCHS Library Handbook, search for a non-fiction book (hint: search for a topic). a) What was the topic you searched?
	- b) What was a book you found on that topic?

# **BOOK DROPS AND CALCULATORS (GROUP)**

1) Take a selfie of your group in front of the **interior** Book Drop and email it to Ms. Miller, your certified Teacher-Librarian: [sasha.miller@asd20.org.](mailto:sasha.miller@asd20.org) Make sure to have ALL of your group members names listed in the email AND to use appropriate email etiquette for full credit.

(Continued on page 2)

2) Where is the exterior book drop located? Circle the appropriate response:

Across from the Front Office In the Gym Downstairs On the Practice Field

- 3) One of the things the Library checks out to students is calculators. According to the PCHS Library handbook, how much do you get charged if you do not return the calculator you borrowed by the end of the class period? \_\_\_\_\_\_\_\_\_\_\_\_\_\_\_\_\_\_\_\_\_\_\_\_\_\_\_\_\_\_
- 4) Where in the Library do you go to check out a physical book?

The \_\_\_\_\_\_\_\_\_\_\_\_\_ \_\_\_\_\_\_\_\_\_\_\_\_\_\_\_\_\_\_\_

# **CONTESTS (GROUP)**

#### **READ: Are you an artist?**

DIRECTIONS: Find the Contests tab in the PCHS Library Handbook

READ: The Library's first contest of the year will be our Banned Books Week Art Contest. What do you need to do in order to participate?

# **DATABASES (GROUP)**

#### **DIRECTIONS: Move to a different table (any table).**

- 1) Navigate to the Databases tab in the PCHS Library Learning Commons Handbook.
- 2) Have one person in your group login to **EbscoHost.**
- 3) Where would you go to search ALL databases for a topic?
- 4) Where would you go if you just wanted to search for resources on topics related to **History**?

\_\_\_\_\_\_\_\_\_\_\_\_\_\_\_\_\_\_\_\_\_\_\_\_\_\_\_\_\_\_\_\_\_\_\_\_\_\_\_\_\_\_\_\_\_\_\_\_\_\_\_\_\_\_\_\_\_\_\_\_\_\_\_\_\_\_\_\_\_\_\_\_

5) Where would you go if you just wanted to search for resources on topics related to **Science**?

\_\_\_\_\_\_\_\_\_\_\_\_\_\_\_\_\_\_\_\_\_\_\_\_\_\_\_\_\_\_\_\_\_\_\_\_\_\_\_\_\_\_\_\_\_\_\_\_\_\_\_\_\_\_\_\_\_\_\_\_\_\_\_\_\_\_\_\_\_\_\_\_

\_\_\_\_\_\_\_\_\_\_\_\_\_\_\_\_\_\_\_\_\_\_\_\_\_\_\_\_\_\_\_\_\_\_\_\_\_\_\_\_\_\_\_\_\_\_\_\_\_\_\_\_\_\_\_\_\_\_\_\_\_\_\_\_\_\_\_\_\_\_\_\_

\_\_\_\_\_\_\_\_\_\_\_\_\_\_\_\_\_\_\_\_\_\_\_\_\_\_\_\_\_\_\_\_\_\_\_\_\_\_\_\_\_\_\_\_\_\_\_\_\_\_\_\_\_\_\_\_\_\_\_\_\_\_\_\_\_\_\_\_\_\_\_\_\_

6) Where would you go if you just wanted to search for **differing viewpoints** on a topic?

7) **Search for topic in the ALL databases section. Then answer the following questions:**

a. What topic did you choose? \_\_\_\_\_\_\_\_\_\_\_\_\_\_\_\_\_\_\_\_\_\_\_\_\_\_\_\_\_\_\_\_\_\_\_\_\_\_\_\_

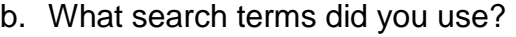

c. Name the title of the article you would most likely use if you were actually gathering information on this topic (note: failure to put quotation marks around the title of the article will result in zero credit):

\_\_\_\_\_\_\_\_\_\_\_\_\_\_\_\_\_\_\_\_\_\_\_\_\_\_\_\_\_\_\_\_\_\_\_\_\_\_\_\_\_\_\_\_\_\_\_\_\_\_\_\_\_\_\_\_\_\_\_\_\_\_\_

# **OVERDRIVE EBOOKS (FICTION) (INDIVIDUAL)**

# **Find and stand by one of the Library's eight columns.**

1) What is the title and author of the book mentioned on the poster on the column you are standing in front of?

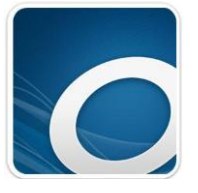

2) On your OWN iPad or phone, find the OverDrive App and tap it to open it.

\_\_\_\_\_\_\_\_\_\_\_\_\_\_\_\_\_\_\_\_\_\_\_\_\_\_\_\_\_\_\_\_\_\_\_\_\_\_\_\_\_\_\_\_\_\_\_

- 3) Each person in your group should follow the steps listed on the column to get OverDrive set up.
- 4) After you have completed all the steps, show your iPad to Ms. Miller, Ms. Wester, or Ms. Provan.

# **NAVIGATING THE LIBRARY LEARNING COMMONS (GROUP)**

**DIRECTIONS**: The FICTION section of the PCHS Library is organized by genre.

Look at the spines of any two books in the Library. What do you notice about the stickers on the spine?

Find six of the following sections in the Library. Write a title of ONE book from each of the six sections on the line provided.

- 1) Dystopian Fiction: \_\_\_\_\_\_\_\_\_\_\_\_\_\_\_\_\_\_\_\_\_\_\_\_\_\_\_\_\_\_\_\_\_\_\_\_\_\_\_\_\_\_\_\_\_\_\_\_\_\_
- 2) Fantasy Fiction: 2008 and 2008 and 2008 and 2008 and 2008 and 2008 and 2008 and 2008 and 2008 and 2008 and 2008 and 2008 and 2008 and 2008 and 2008 and 2008 and 2008 and 2008 and 2008 and 2008 and 2008 and 2008 and 2008
- 3) Get Real:
- 4) Classics:\_\_\_\_\_\_\_\_\_\_\_\_\_\_\_\_\_\_\_\_\_\_\_\_\_\_\_\_\_\_\_\_\_\_\_\_\_\_\_\_\_\_\_\_\_\_\_\_\_\_\_\_\_\_\_\_\_
- 5) Romance: **Example 20** and 20 and 20 and 20 and 20 and 20 and 20 and 20 and 20 and 20 and 20 and 20 and 20 and 20 and 20 and 20 and 20 and 20 and 20 and 20 and 20 and 20 and 20 and 20 and 20 and 20 and 20 and 20 and 20 a
- 6) Historical Fiction:\_\_\_\_\_\_\_\_\_\_\_\_\_\_\_\_\_\_\_\_\_\_\_\_\_\_\_\_\_\_\_\_\_\_\_\_\_\_\_\_\_\_\_\_\_\_\_\_\_\_\_\_
- 7) LGBTQA+ section:
- 8) Mystery/Thriller: 2008 and 2008 and 2008 and 2008 and 2008 and 2008 and 2008 and 2008 and 2008 and 2008 and 2008 and 2008 and 2008 and 2008 and 2008 and 2008 and 2008 and 2008 and 2008 and 2008 and 2008 and 2008 and 200
- 9) Graphic novels:
- 10)Narrative Non-Fiction: \_\_\_\_\_\_\_\_\_\_\_\_\_\_\_\_\_\_\_\_\_\_\_\_\_\_\_\_\_\_\_\_\_\_\_\_\_\_\_\_\_\_\_\_\_\_\_\_